## **Debian Stable**

## **Installation**

## **Grafiktreiber**

In /etc/X11/xorg.conf muss in Section "Device" die Zeile Driver ... in Driver "vesa" geändert werden.

## **Grafische Oberfläche**

Die XFCE Session kann durch startx gestartet werden.

From: <https://wiki.hackerspace-bremen.de/>- **Hackerspace Bremen e.V.**

Permanent link: **[https://wiki.hackerspace-bremen.de/geraetschaften/thin-clients/igel\\_ud3/linux](https://wiki.hackerspace-bremen.de/geraetschaften/thin-clients/igel_ud3/linux)**

Last update: **2022-11-17 22:34**

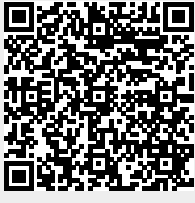